## **How to Change Your Profile Privacy Settings on Capareapb.com**

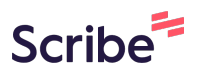

These are the steps to follow to change what items from your personal profile are visible on the Member Directory Search Page.

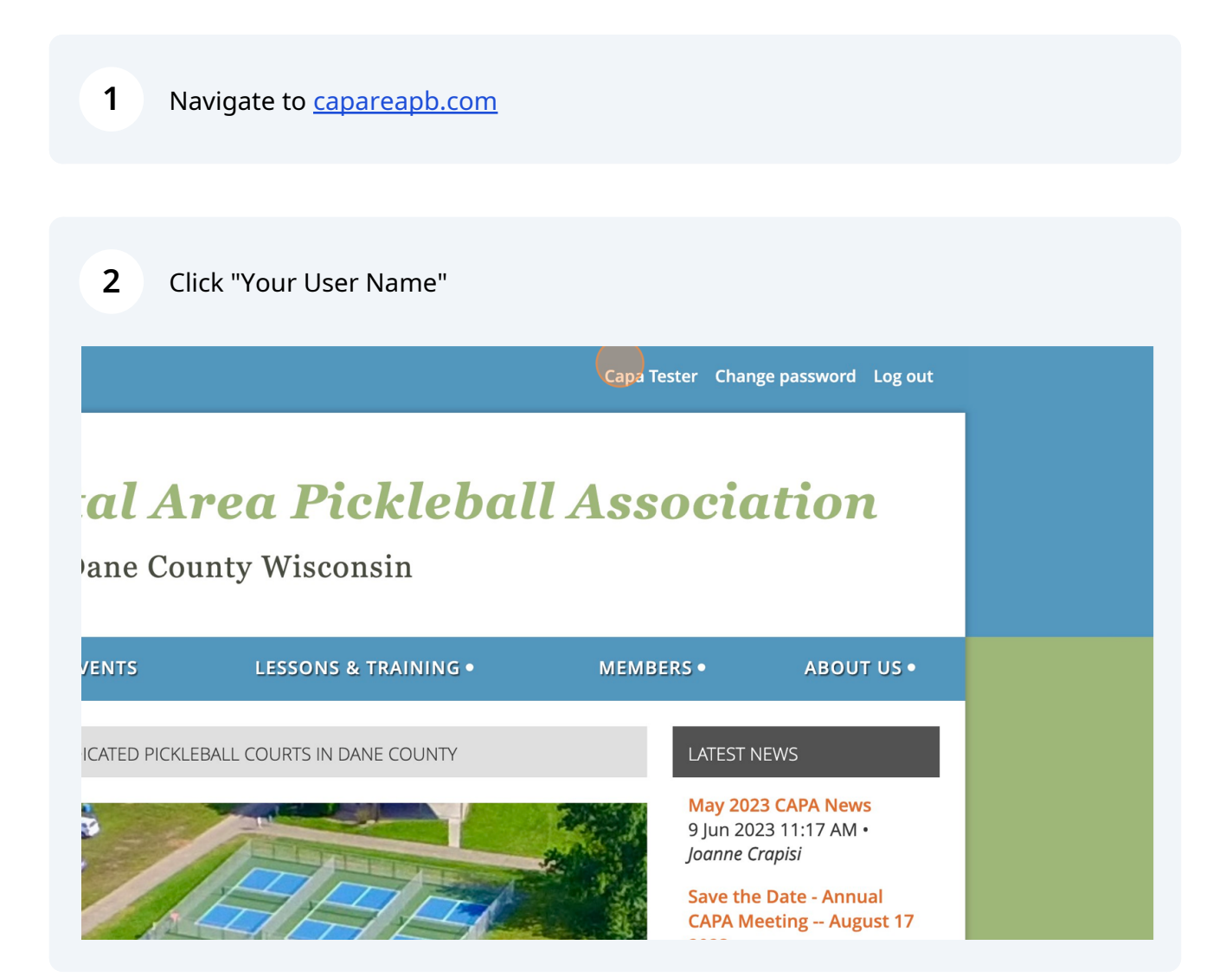

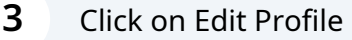

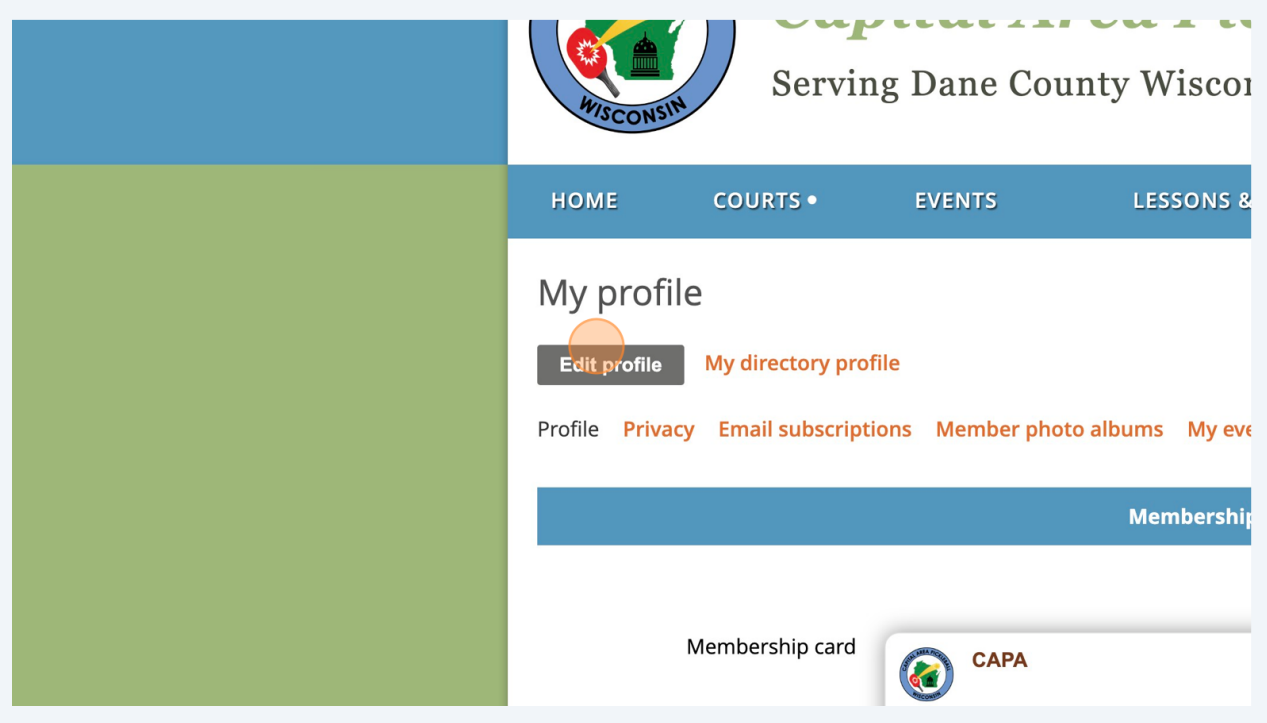

Click on the "Privacy" choice.

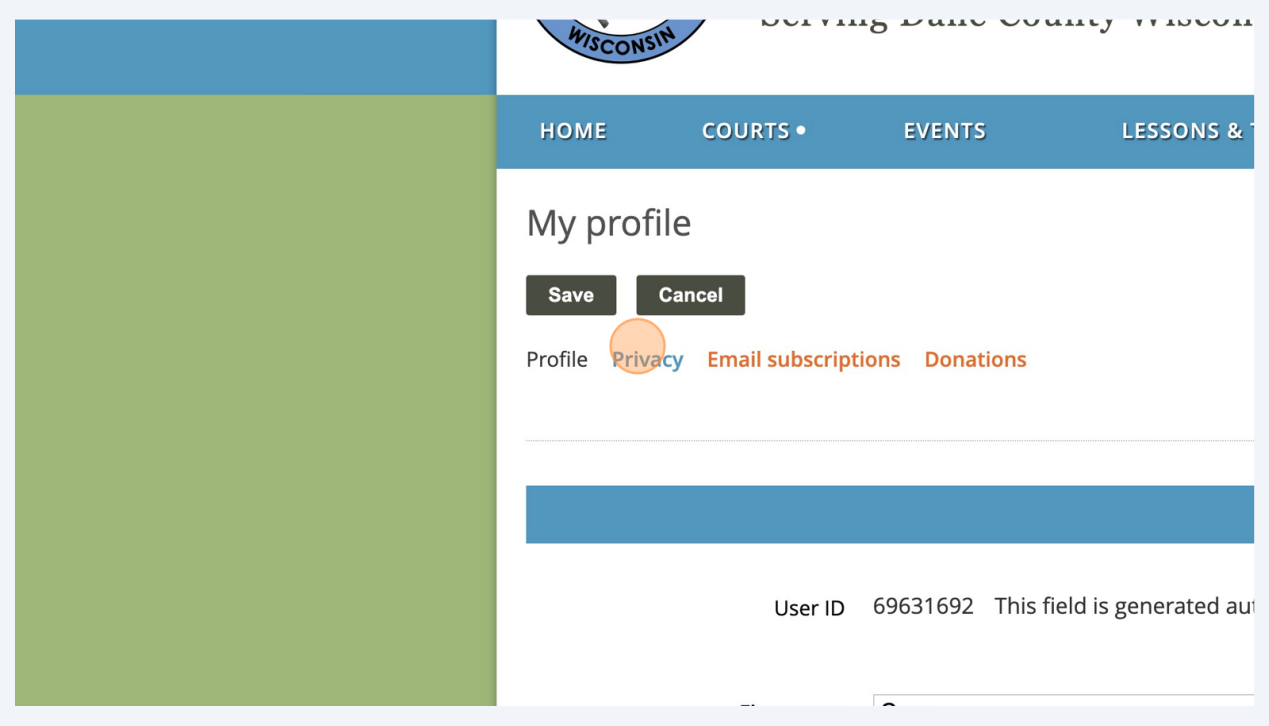

**5**

On the left are items from your profile. Only members will be able to see limited directory information of other members. Only First Name, Last Name, Email, Phone, Skill Rating and City are available in Member directory searches and viewing. You choose which of these fields are available for other member to see by clicking on the corresponding radio button.

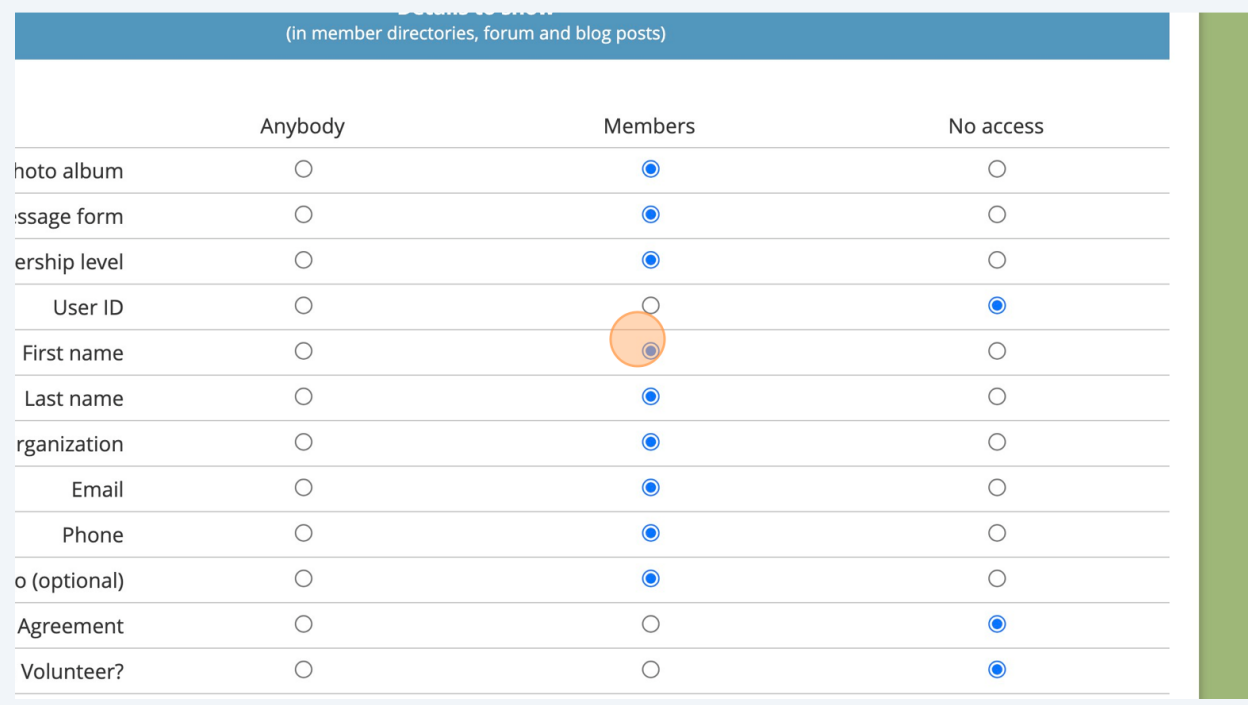

**6** When you have made the changes you want make sure to click on the "SAVE" button to save your choices.

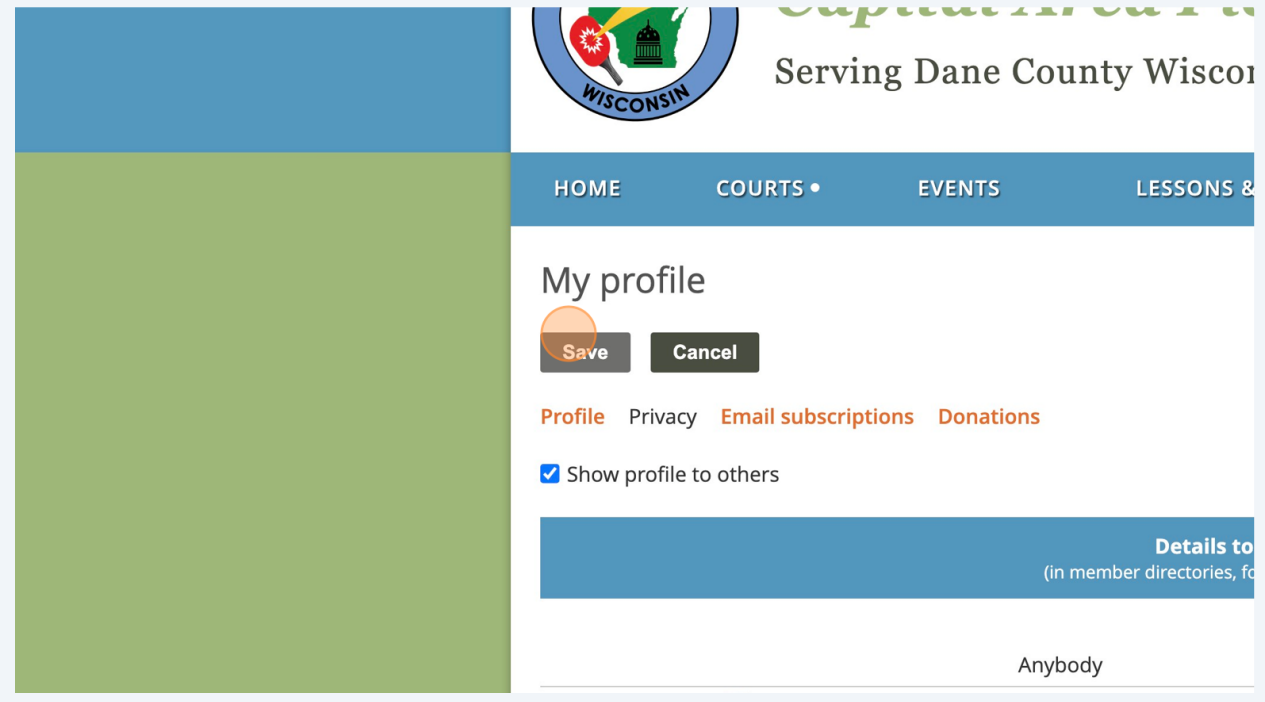

**7** Click "HOME" to take you back to the home page of the website. You have now updated your profile privacy settings.

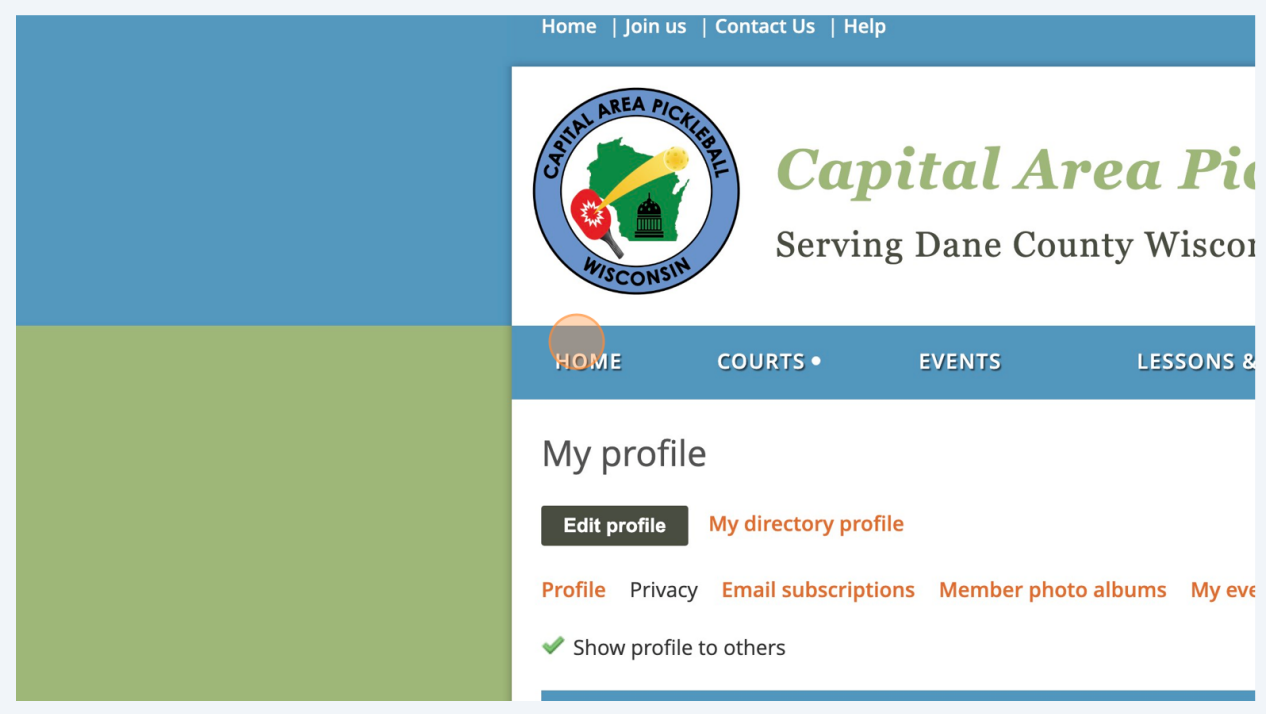